# HDL

## Datasheet |

TRIAC Диммер по переднему краю HDL-MD0403.432

### Параметры

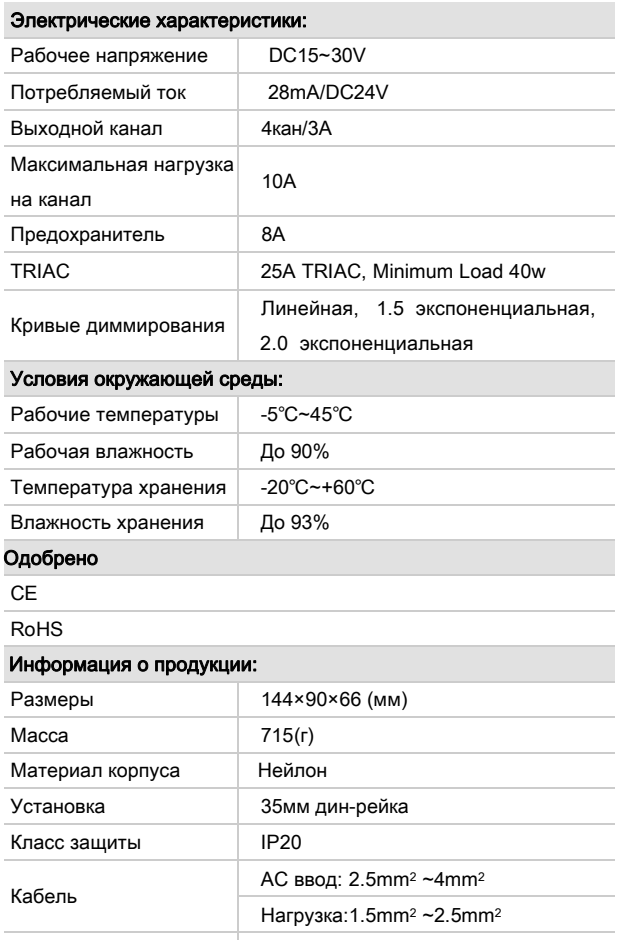

Место монтажа Монтажная коробка

#### **Процесс установки**

- Установите модуль на дин-рейку в монтажной коробке.
- Промаркируйте выводные кабели
- Поключите нагрузку и HDL Buspro
- Проверьте отсутсвие короткого замыкания в выводных кабелях
- Изолируйте друг от друга кабели высокого и низкого напряжения

### **HDL Buspro** распиновка кабеля

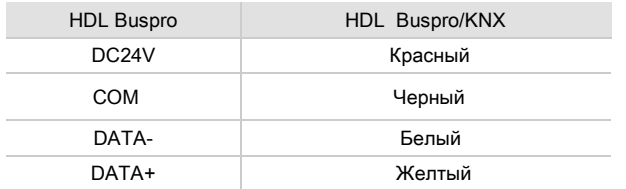

#### Описание

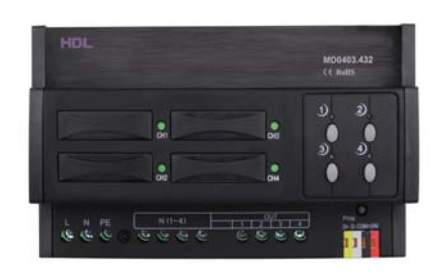

**HDL-MD0403.432** 4-х канальный 3A диммер, поддерживает вводное напряжение AC240V и AC110V. Четыре выходных канала с функцией байпас для ручного управления. Защита предохранитем каждого канала, так диммер защищен от короткого замыкания. LED индикатор покажет какой канал замкнут накоротко.

#### Функционал

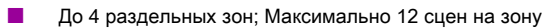

- До 6 последовательностей, каждая из 12 шагов
- 4 кривых диммирования, точноность диммирования 512 шагов
- Низкий, Высокий, Максимальный пороги для каждого канала
- Кнопка байпас для каждого канала
- Можно выбрать сцену при перезапуске устройства.
- Защита от короткого замыкания и перегрева
- Максимальная нагрузка в ЗА на канал, 8А предохранитель для защиты канала (aR типа)
- Поддерживает онлайн обновление HDL Buspro и режим Простого программирования.

#### Важные замечания

- Buspro кабель HDL Buspro/KNX кабель, 0.8mm одножильный медный кабель
- Buspro Соединение Последовательное соединение (параллельно)
- АС питание Убедитесь, что вводное напряжение соотвествует настройкам модуля диммера.
- Проверка подключения Проверьте все соединения после монтажа
- Канал выхода Нагрузка на каждый канал не должна превышать указанный максимальный ток
- Предохранитель Предохранитель для замены должен быть того же типа(aR тип)
- Тип нагрузки Ртутные лампы, галоген, LED и др.
- Нагрузка должна подходить для диммирования по переднему краю
- Убедитесь, что рабочая температура диммера не выше 50 ℃

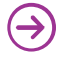

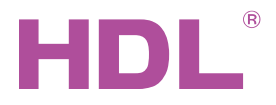

## $Database$

#### Размеры и схема подключения

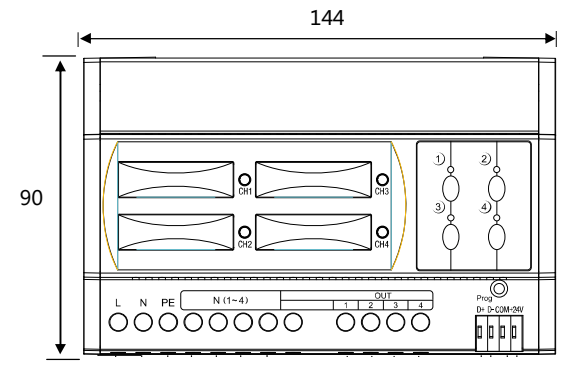

#### MD00403.432

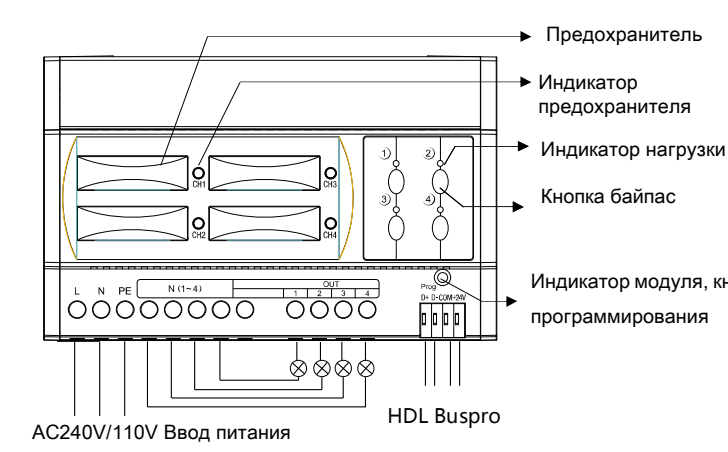

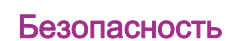

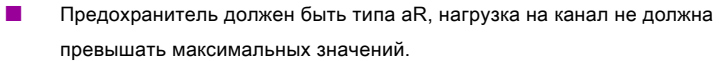

- Выключите питание диммера при замене предохранителя
- **• (PE)** заземление должно быть подключено
- Убедитесь, что рабочая температура диммера не выше 50 ℃
- $\blacksquare$  Нагрузка на канал не выше ЗА
- **Момент затяжки контактов не более 0.85Nm.**
- **Неправильное соединение Buspro интерфейса приведет к поломке этого интерфейса в модуле.**
- **•** Не допускайте попадания жидкости это приведет к поломке модуля.
- Не подавайте напряжение AC220V на Buspro это приведет к выходу из строя всей системы
- Обеспечьте должную вентилянцию
- Не допускайте контакта с жидкостями и агрессивными газами

#### Содержимое упаковки

- Datasheet ×1
- Leading Edge TRIAC Dimmer (HDL-MD0403.432) ×1
- 

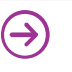

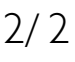

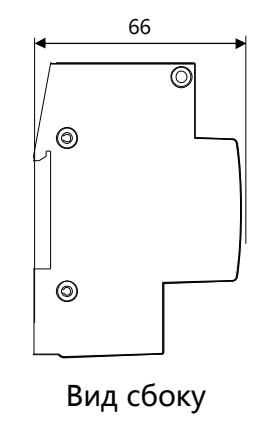

#### Индикатор модуля и режим простого программирования

Индикатор**:** Моргает когда модуль работает правильно. Удерживайте 3 секунды, включится красный LED, теперь можно считать и изменить адрес модуля в ПО HDL Buspro Pro.

#### Шаги режима простого программирования:

- 1 Удерживайте кнопку программирования около 20
- Индикатор модуля, кнопка секунд, все каналы выключатся, индикатор начнет быстро моргает.
	- 2 Нажмите одновременно кнопки 9 и10 на DLP для входа в режим программирования.
	- 3 Включите нужный канал кнопкой байпас.
	- 4 Выберите кнопку для контроллирования канала.
	- 5 Нажмите на индикатор еще раз, чтобы закончить программирование.

Эта функция используется в новом поколении DLP.